#### **Федеральное государственное бюджетное образовательное учреждение высшего образования «РОССИЙСКАЯ АКАДЕМИЯ НАРОДНОГО ХОЗЯЙСТВА И ГОСУДАРСТВЕННОЙ СЛУЖБЫ ПРИ ПРЕЗИДЕНТЕ РОССИЙСКОЙ ФЕДЕРАЦИИ»**

Алтайский филиал Кафедра гуманитарных и естественнонаучных дисциплин

> Утверждена решением заседания кафедры гуманитарных и естественнонаучных дисциплин Протокол № 8 от «19» апреля 2017 г.

## **РАБОЧАЯ ПРОГРАММА ДИСЦИПЛИНЫ**

#### **Б1.В.03 Информационные технологии в экономике**

по направлению подготовки: 38.03.01 Экономика

профиль*:* Финансы и кредит

квалификация: бакалавр

форма обучения: очная

Год набора – 2017

Барнаул, 2017 г.

### **Автор(ы)–составитель(и):**

к.т.н., доцент кафедры гуманитарных и естественнонаучных дисциплин Свердлова Е.Г.

Заведующий кафедрой<br>гуманитарных и естественнонаучных дисциплин, к.с.-х.н., доцент Лысенко Л.М.

# **СОДЕРЖАНИЕ**

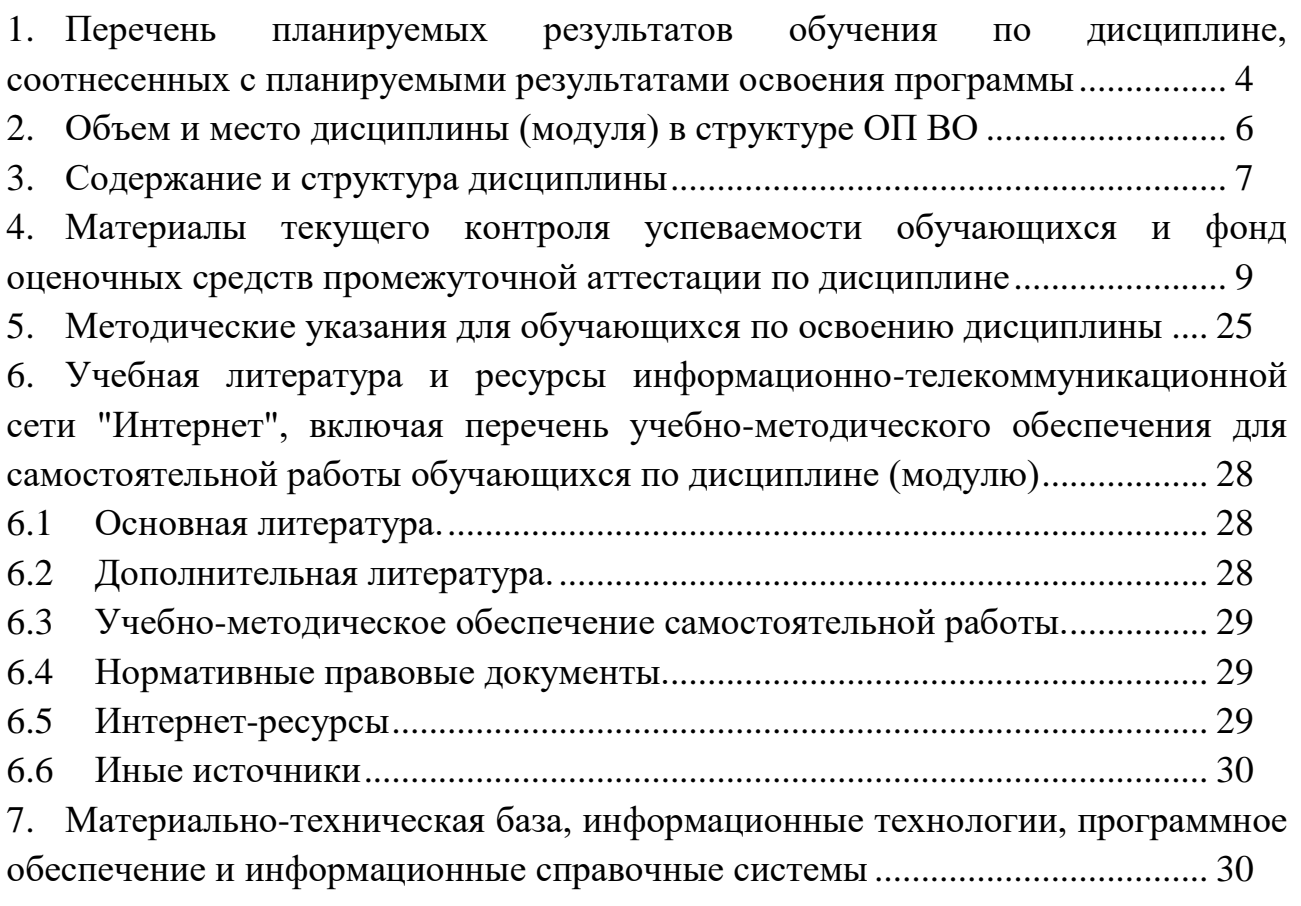

#### <span id="page-3-0"></span>обучения 1. Перечень планируемых результатов дисциплине,  $\Pi$ <sup>O</sup> соотнесенных с планируемыми результатами освоения программы

#### $1.1.$ Дисциплина Б1.В.03 Информационные технологии в экономике обеспечивает овладение следующими компетенциями:

компетенции, формирование которых начинается с изучением данной дисциплины: нет;

компетенции, формируемые данной дисциплиной:

ПК-4 способность на основе описания экономических процессов и явлений строить стандартные теоретические и эконометрические модели, анализировать и содержательно интерпретировать полученные результаты

ПК-8 способность использовать ДЛЯ решения аналитических  $\mathbf{M}$ технические средства исслеловательских залач современные  $\overline{M}$ информационные технологии

ДПК-1 владение навыками количественного и качественного анализа информации при принятии управленческих решений, построения финансовоэкономических моделей путем их адаптации к конкретным задачам

компетенции, формирование которых завершается в течение изучения дисциплины: нет.

1.2. В результате освоения дисциплины у обучающихся должны быть сформированы:

Таблина 1

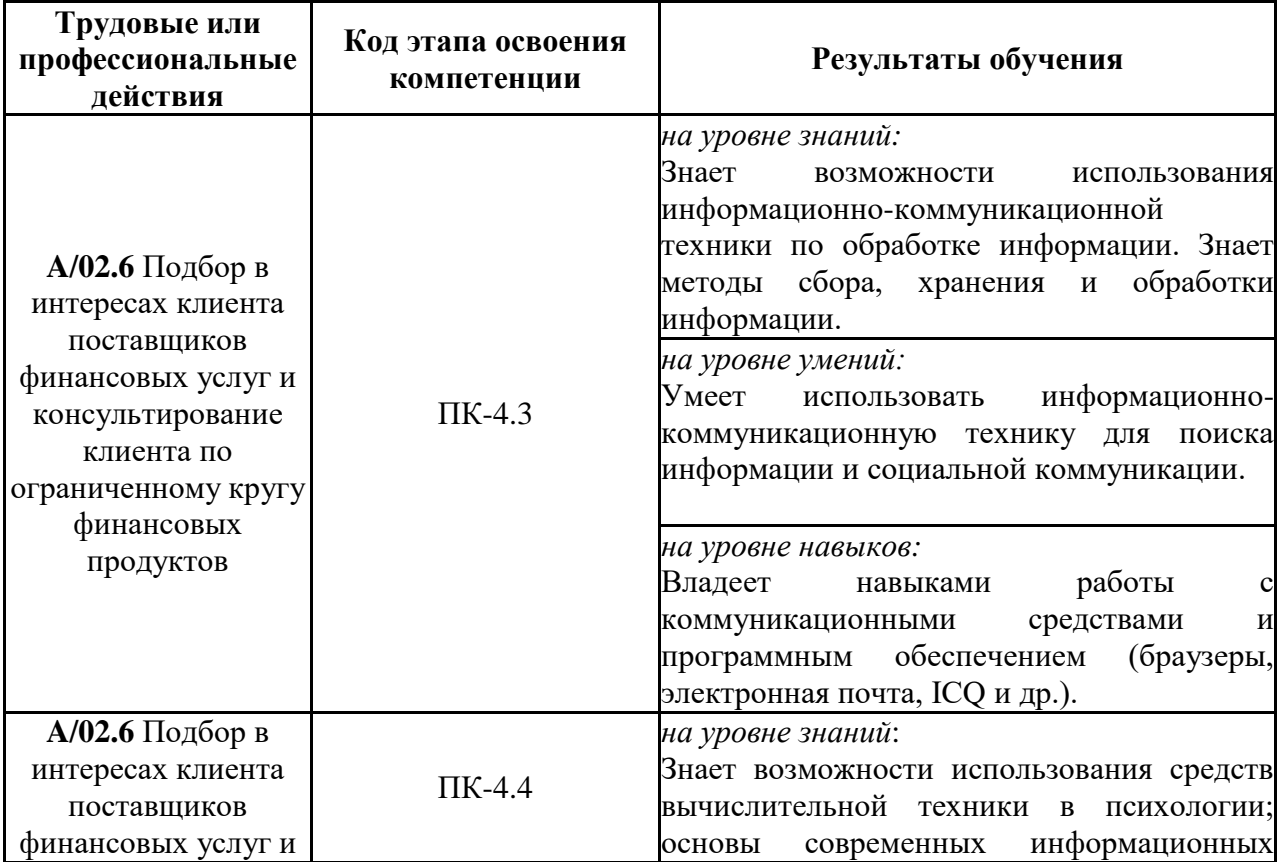

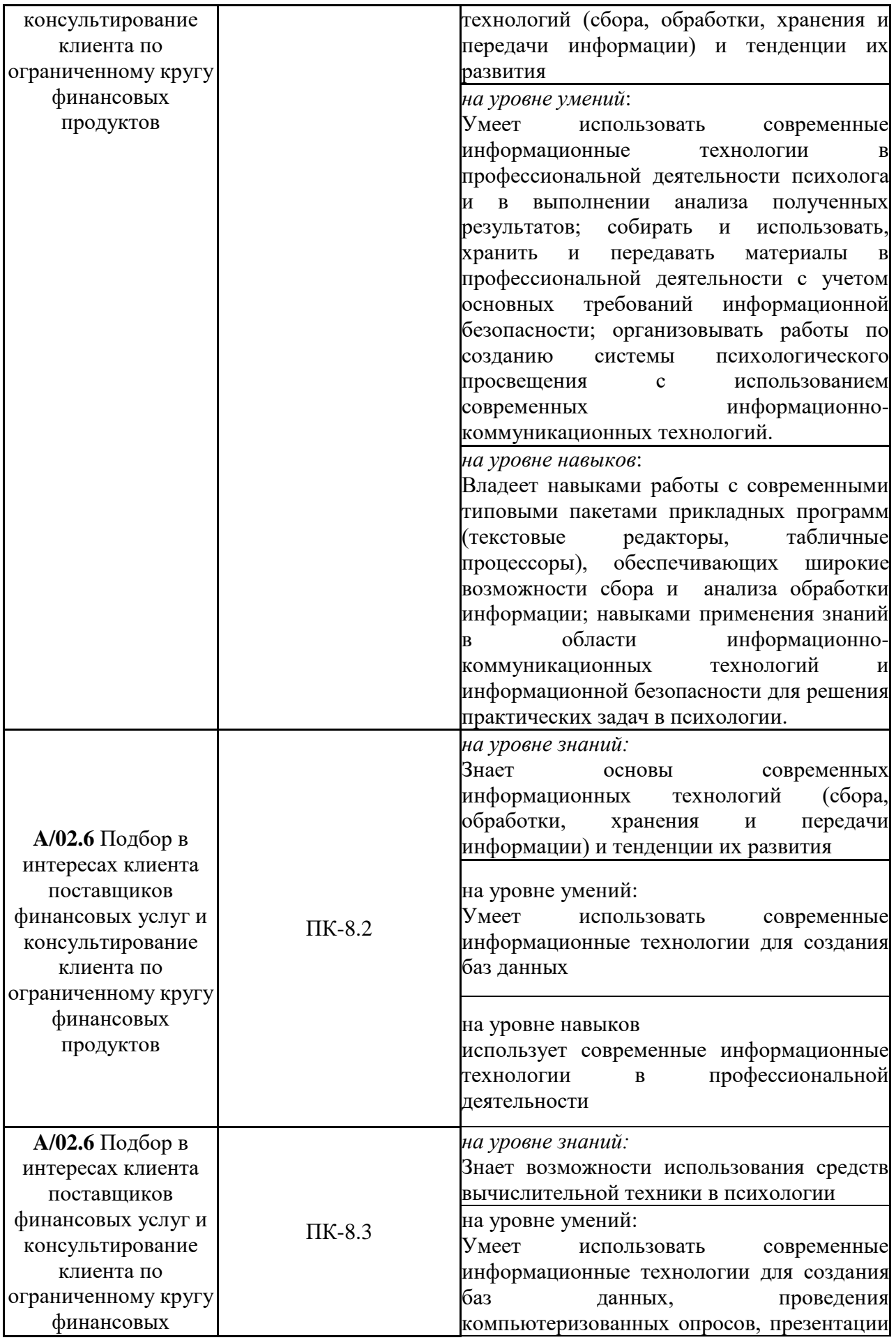

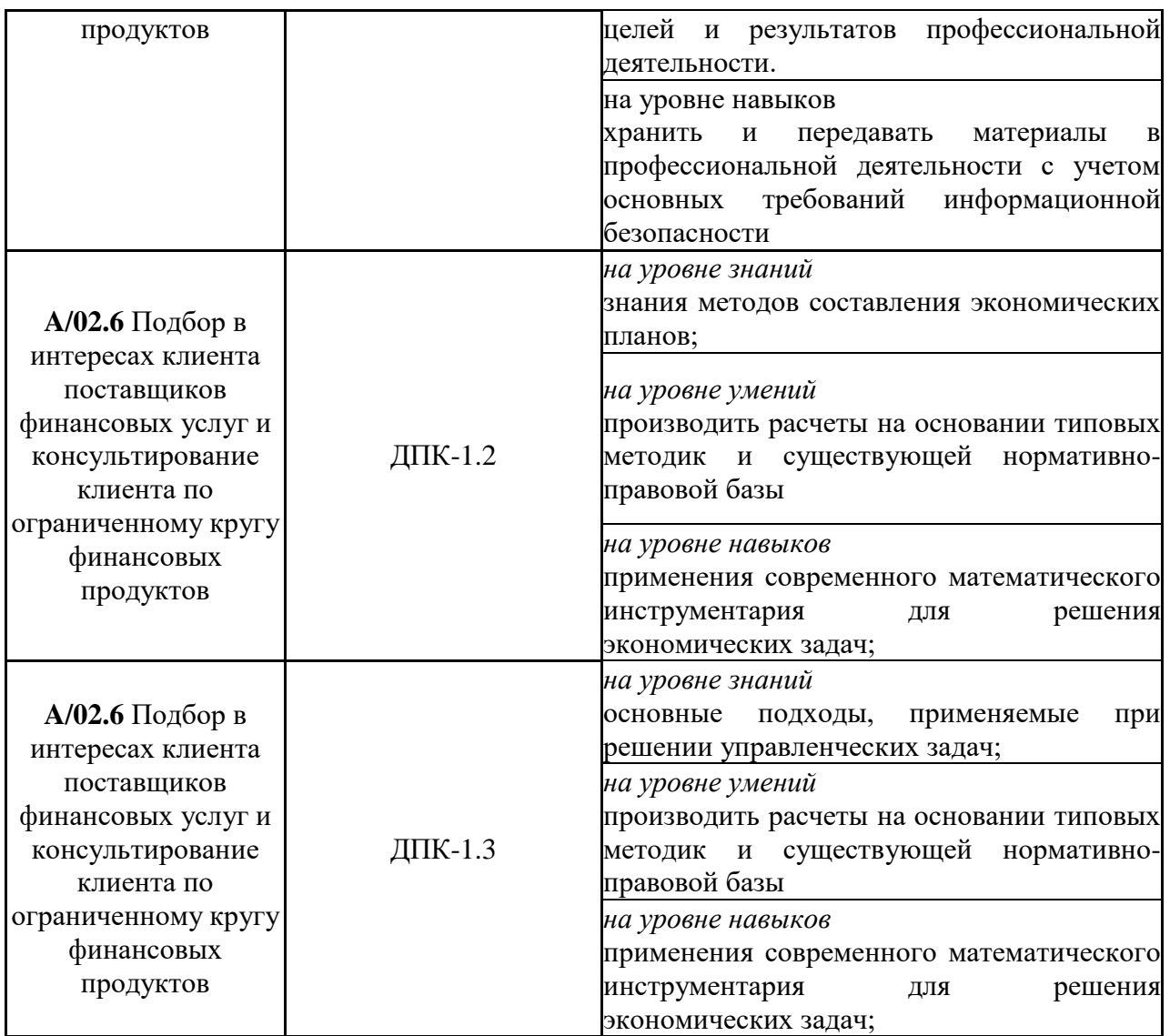

#### <span id="page-5-0"></span>**2. Объем и место дисциплины (модуля) в структуре ОП ВО Объем дисциплины**

Общая трудоемкость дисциплины Б1.В.03 «Информационные технологии в экономике» составляет 4 зачетные единицы.

Для очной формы обучения: количество академических часов, выделенных на контактную работу с преподавателем: лекции (15 ч.), практические занятия (45 ч.), консультации (3 ч.) и на самостоятельную работу обучающихся (36 ч.).

Формы промежуточной аттестации в соответствии с учебным планом: очная форма обучения – зачет по окончании 4-го семестра и экзамен по окончании 5-го семестра.

#### **Место дисциплины в структуре ОП ВО**

Дисциплина Б1.В.03 «Информационные технологии в экономике» изучается: очная форма обучения - на 2-ом курсе в 4-ом семестре и 3-ем курсе в 5-ом семестре.

Дисциплина Б1.В.03 «Информационные технологии в экономике» относится к вариативной части учебного плана по направлению подготовки 38.03.01. «Экономика».

Дисциплина реализуется после:

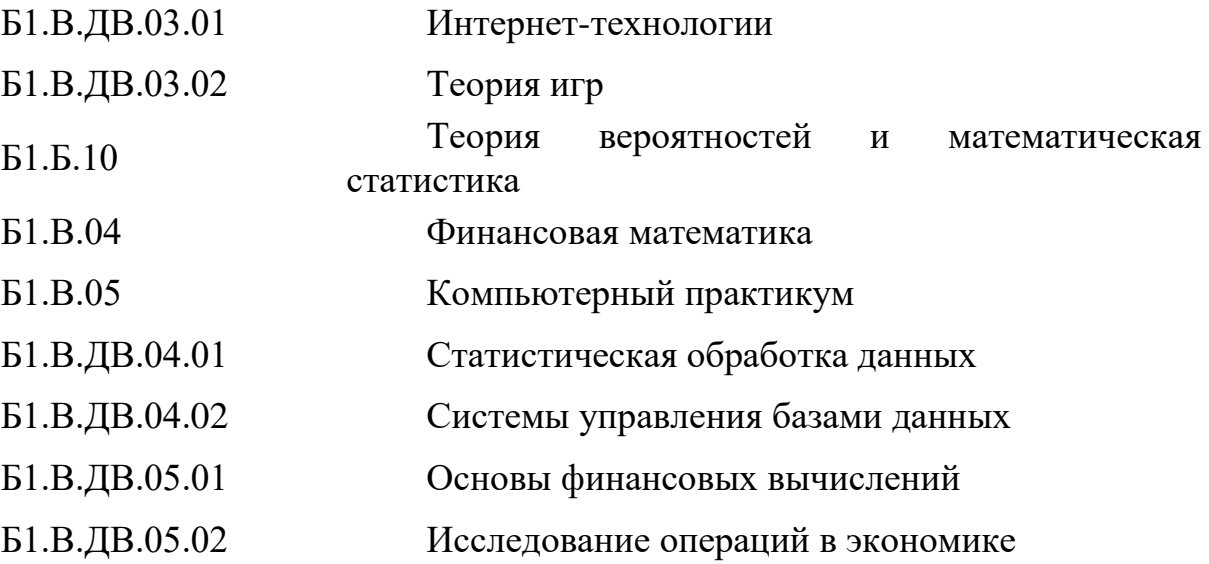

#### <span id="page-6-0"></span>**3. Содержание и структура дисциплины**

Таблица 2

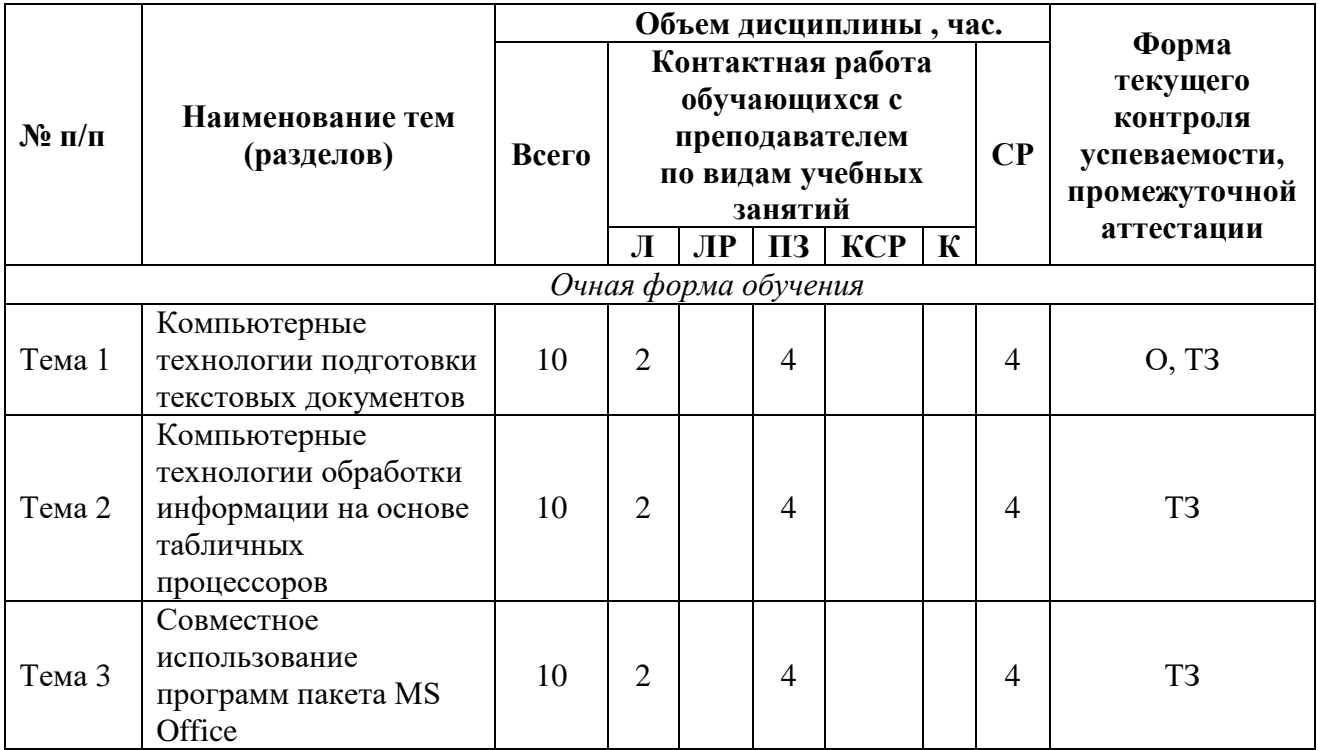

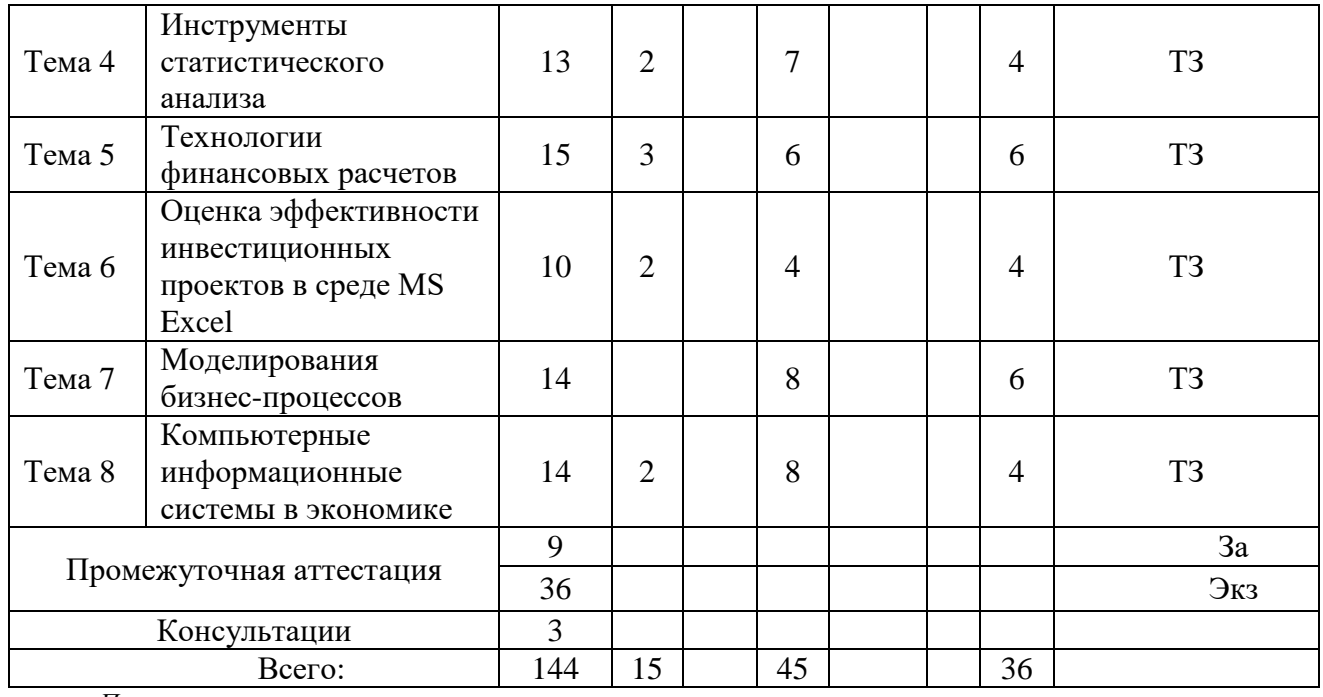

*Примечание:*

*– формы текущего контроля успеваемости: опрос (О), типовое задание (ТЗ).*

*- формы промежуточной аттестации: зачет (За), экзамен (Экз).*

### **Содержание дисциплины**

Таблица 3

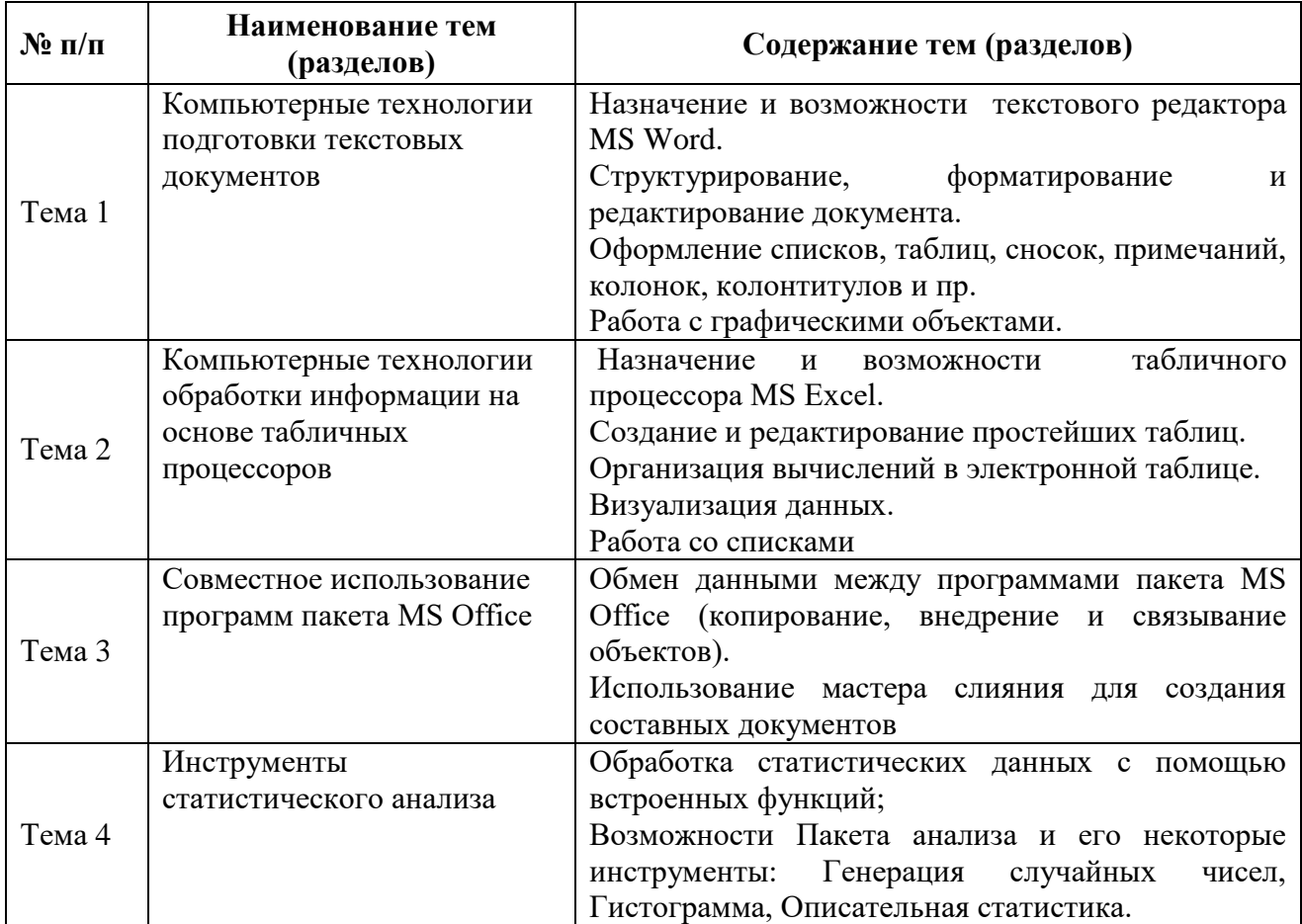

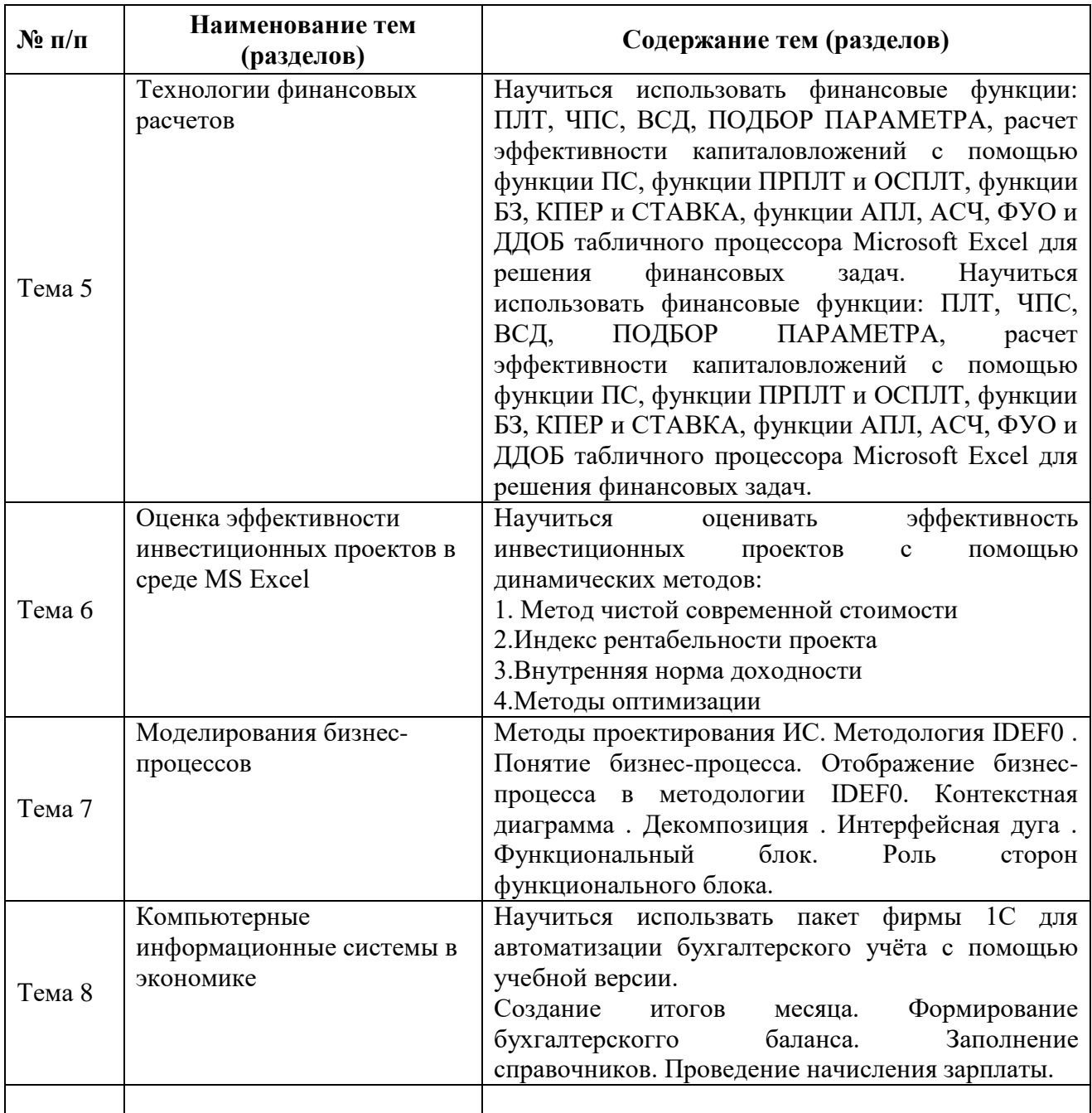

#### <span id="page-8-0"></span>**4. Материалы текущего контроля успеваемости обучающихся и фонд оценочных средств промежуточной аттестации по дисциплине**

#### **4.1. Формы и методы текущего контроля успеваемости обучающихся и промежуточной аттестации.**

**4.1.1. В ходе реализации дисциплины Б1.В.03 «Информационные технологии в экономике» используются следующие методы текущего контроля успеваемости обучающихся:**

– при проведении лекционных занятий: опрос (О);

- при проведении практических занятий и при контроле результатов самостоятельной работы обучающихся: опрос (О), типовое задание (ТЗ).  $T_0$   $\sigma$   $\pi$ 

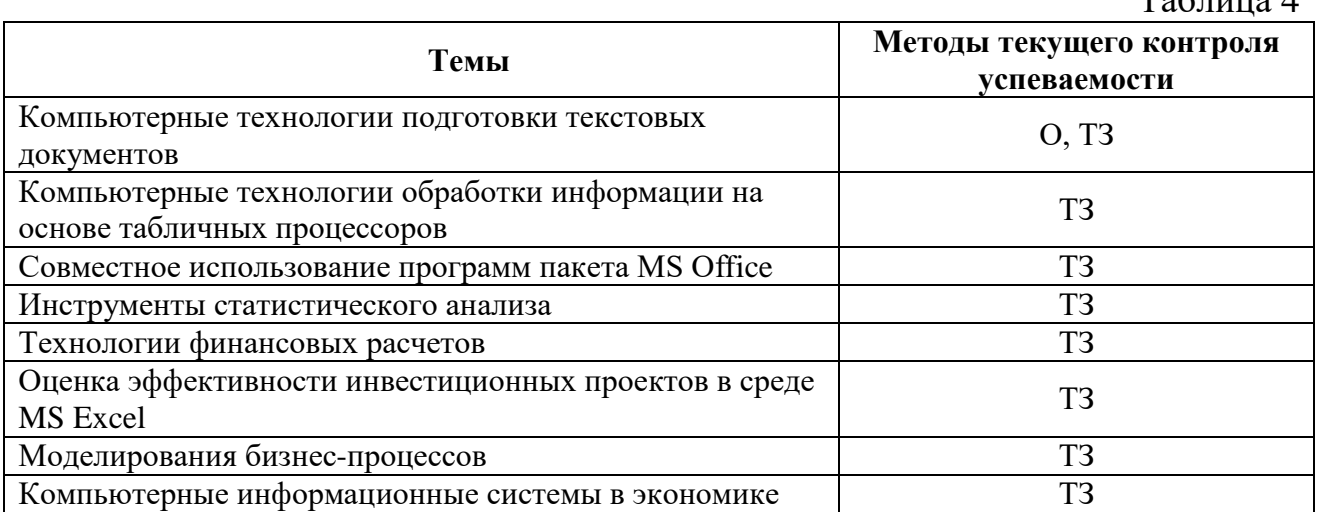

#### 4.1.2. Экзамен (зачет) проводится с применением следующих методов (средств)

Промежуточная аттестация по дисциплине проводится в виде: очная форма обучения - зачета в конце четвертого семестра и экзамена в конце пятого семестра. Зачет и экзамен проходит в устной форме и включает выполнение типового задания на компьютере.

#### 4.2. Материалы текущего контроля успеваемости.

#### Типовые оценочные материалы по теме 1 «Компьютерные технологии ПОДГОТОВКИ ТЕКСТОВЫХ ДОКУМЕНТОВ»

#### **Опрос**

1. Если текстовый курсор стоит на последней странице документа, то для быстрого перехода в начало текста следует нажать...

2. Чтобы пронумеровать строки в таблице, необходимо...

3. Как добавить новую строку в конце таблицы, если курсор находится в последней ее ячейке?

4. Если сделать двойной щелчок левой кнопкой по конкретному слову текста, то произойдет...

5. Кнопки режимов представления документа в редакторе Word содержит:

6. Каким способом можно скопировать выделенный фрагмент в буфер?

7. Увидеть непечатаемые символы на экране в текстовом процессоре Word можно с помошью:

8. Сохранить файл со старым именем можно с помощью:

9. Сохранить файл с новым именем можно с помощью:

10. Какой из элементов диалогового окна Сохранить как ... позволяет сохранить файл в другом формате?

11. Что означает символ ¶?

12. Каким способом можно выделить целиком весь документ в текстовом редакторе Word?

13. Каким образом можно отменить ошибочные действия в текстовом редакторе Word?

14. Каким образом можно удалить выделенный фрагмент?

15. Какие параметры можно изменить с помощью команды меню Формат текстового редактора Word?

16. Каким способом можно выполнить проверку орфографии?

17. Каким способом можно вызвать команду Печать?

18. Каким образом можно создать таблицу с заданным числом строк и столбнов?

19. Команда меню Таблица - Удалить строки удалит:

20. Каким образом можно изменить ширину столбца?

21. Укажите последовательность действий для вставки рисунка из файла с расширением .bmp в требуемое место в тексте документа.

22. Укажите последовательность действий для установки Обтекание текста вокруг рисунка.

23. Укажите последовательность действий для установки Нумерации страниц внизу документа по центру.

24. Укажите последовательность действий в среде MS Word для заливки требуемого текста зеленым цветом.

#### **Типовое задание**

Тема: Ввод, корректировка и форматирование текста.

Цель работы: Формирование (закрепление) умений и навыков по:

вводу и редактированию текста;

форматированию текста;

– работе с фрагментами текста;

*Оборудование, технические средства, инструмент: Компьютер с установленным текстовым процессором MS Word 2000 и выше.*

#### *Содержание работы*

Задание:

1. Создайте новый файл **Форматирование текста.doc**;

2. Наберите и отформатируйте текст по образцу;

3. Выполните дополнительные задания.

Порядок выполнения работы:

1.Запустите текстовый процессор **MS Word**.

Сохраните документ под именем

#### **М:\Ваша\_папка\Форматирование текста**

2.Установите параметры документа:

установите поля документа

Верхнее: 2 см

Нижнее: 2 см

Левое: 3 см Правое: 1 см установите отступы абзаца: слева: 1 справа: 1

первая строка: 1,25

#### установите выравнивание текста по ширине

- установите размер шрифта 14
- установите автоматический перенос слов

3.Введите текст:

#### **Информация и ее свойства**

Термин ИНФОРМАЦИЯ происходит от латинского informatio, что означает разъяснение, осведомление, изложение.

**Информация** – сведения об объектах и явлениях окружающей среды, их параметрах, свойствах и состоянии.

**Экономическая информация** – совокупность сведений, отражающих социально-экономические процессы, и служащих для управления этими процессами и коллективами людей в производственной и непроизводственной сфере.

Для измерения информации вводятся два параметра: количество информации и объем данных.

В двоичной системе счисления единица измерения объема данных – бит.

В современных ПК, наряду с минимальной единицей измерения данных - «бит», широко используются укрупненные единицы измерения.

#### **Единицы измерения информации (для компьютерной сферы):**

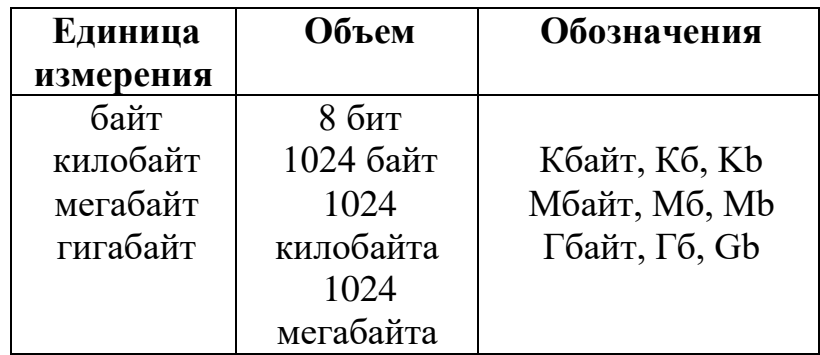

#### *Рекомендации по созданию таблицы:*

- Выполните команду **Таблица/Добавить/Таблица**
- в поле *Число столбцов* ввести **3**
- в поле *Число строк* ввести **2**
- щелкните **ОК**

#### *Форматирование текста*

1.Заголовок:

#### – размер шрифта – 16

- выравнивание по центру
- начертание полужирное с подчёркиванием
- обрамление и заливка
- 2.Объедините три последних абзаца.
- 3.Произведите заливку шапки таблицы.
- 4.Таблицу с заголовком скопировать в **Документ 2**.
- 5.Покажите все преподавателю.
- 6.Закройте **Документ 2** без сохранения.

#### *Дополнительное задание*

- 1.Создайте колонтитулы:
- Верхний Ваши ФИО;
- Нижний Название Вашей специальности в кавычках

Порядок создания колонтитулов:

- 1) В главном меню выбрите **Вид\Колонтитулы**;
- 2) Введите текст верхнего колонтитула;
- 3) На панели инструментов *Колонтитулы* щелкните кнопку **Верхний/нижний колонтитул**;
	- 4) Введите текст нижнего колонтитула;
	- 5) На панели инструментов *Колонтитулы* щелкните кнопку *Закрыть*;
	- 2.Создайте маркированный список:

#### **Microsoft Office 2003** содержит следующие программы:

- Microsoft Word 2003 текстовый процессор;
- $\bullet$  Microsoft Excel 2003 электронная таблица;
- $\bullet$  Microsoft Access 2003 система управления базами данных (СУБД);
- $\bullet$  Microsoft Power Point 2003 демонстрационная графика;
- Microsoft Outlook 2003 планирование заданий;
- и другие.

Порядок создания маркированного списка:

1) Введите заголовок списка;

2) В главном меню выберите **Формат\Список…** Щелкните по закладке **Маркированный**, выберите маркеры по образцу щелкните **ОК**;

3) Введите список;

#### 3.Покажите результат работы преподавателю

#### **Типовые оценочные материалы по теме 2** «**Компьютерные технологии обработки информации на основе табличных процессоров»**

#### **Типовое задание**

Внесите в справочник информацию о товарах, ценах и единицах измерения:

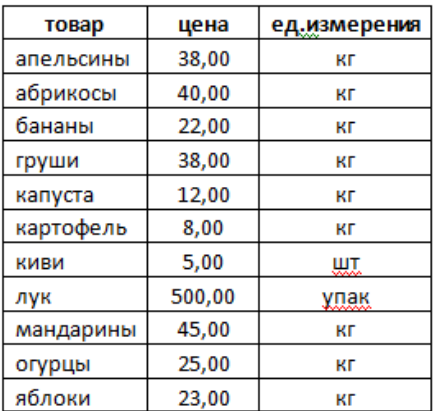

Используя функцию ВПР (или ПРОСМОТР) заполните столбцы «Цена» и «Ед.измерения» в ведомости:

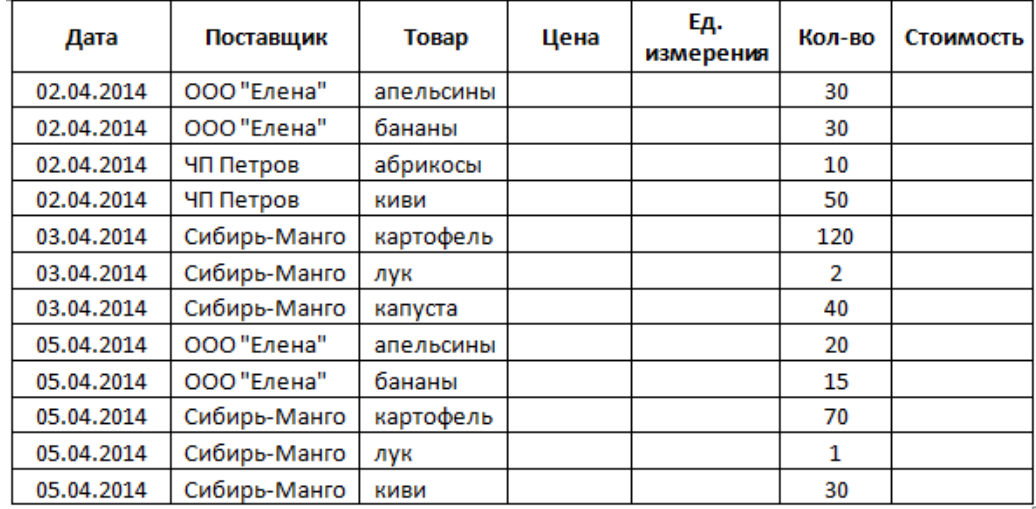

Для заполнения столбца «Стоимость» используйте формулу: Стоимость = Количество\*Цена

Выполните сортировку данных по наименованию поставщика и подведите промежуточные итоги с подсчетом общей стоимости по каждому поставщику.

Постройте гистограмму, отражающую товарооборот  $\Pi$ <sup>O</sup> каждому поставщику (Поставщик - Общая стоимость)

#### Типовые оценочные материалы по теме 3 «Совместное использование программ пакета MS Office»

#### Типовое залание

Создать рассылки трех писем-приглашений, не мене чем по трем адресам (получатели – мужчины и женщины).

Для этого создать соответствующие базы в MS Excel и тексты писем в MS Word, изменяя поля в квадратных скобках данными из соответствующих баз создать рассылки писем.

> Письмо №1 Уважаемый (ая) [Иван Иванович],

21 августа 2014 года компания "Делопись.ру" будет участвовать в ежегодной выставке [название выставки].

Выставка проводится в Москве, в [место проведения]. Экспозиция [название] будет располагаться во [номер]-м павильоне, зал [номер], стенд № [номер].

Приглашаем на наш стенд дилеров и дистрибьюторов компании, а также все заинтересованные в сотрудничестве организации.<br>С уважением, Петр Петров

С уважением,

**Типовые оценочные материалы по теме 4** «Инструменты статистического анализа»

#### **Типовое задание**

*1.* Создайте новую книгу в среде MS Excel. Переименуйте первый лист и присвойте ему имя «Табель».

*2.* На листе «Табель» сформируйте табель учета рабочего времени ОАО "Шинный завод". Для этого создайте таблицу, показанную на рис. 1.

| Год        |     | Месяц   | ТАБЕЛЬ УЧЕТА РАБОЧЕГО ВРЕМЕНИ<br>ОАО "Шинный завод" |                |   |                |  |  |   |                                |  |              |       |              |
|------------|-----|---------|-----------------------------------------------------|----------------|---|----------------|--|--|---|--------------------------------|--|--------------|-------|--------------|
| 2005       |     | Октябрь | Отработано часов                                    |                |   |                |  |  |   | Итого                          |  |              |       |              |
|            |     |         |                                                     |                |   |                |  |  |   |                                |  | 冯            |       |              |
| Номер цеха | ФИО | Должно  |                                                     | $\overline{2}$ | 3 | $\overline{4}$ |  |  | 3 | $\mathbf{H}$<br><b>Этработ</b> |  | Ξ<br>Больнич | Hpor: | ЭHО<br>работ |
|            |     |         |                                                     |                |   |                |  |  |   |                                |  |              |       |              |
|            |     |         |                                                     |                |   |                |  |  |   |                                |  |              |       |              |

*Рис.1. Электронная форма для табеля учета рабочего времени.*

*3*. Возьмите у преподавателя дискету с файлом исходных данных «data.xls». Из него скопируйте на лист «Табель» данные о сотрудниках завода. Для каждого сотрудника приводятся следующие данные: количество часов, отработанных за день; **О,** если он находится в отпуске; **Б**, если в этот день сотрудник болеет; **П**, если прогуливает.

*4.* Измените цвет фона у столбцов табеля, соответствующим нерабочим дням недели.

*5.* Для удобства работы с большой таблицей сделайте столбцы «Номер цеха» и «ФИО**»** фиксированными. Для этого необходимо выделить столбец справа от столбца «ФИО» и выполнить команду: **Окно → Закрепить области.**

*6.* Расположите цеха в табеле по возрастанию. Для этого выделите столбцы с данными «Номер цеха», «Фамилия, имя, отчество», «Должность» и выполните команду **Данные → Сортировка**. В открывшемся диалоговом окне *Сортировка диапазона* в списке «*Сортировать по*» необходимо выбрать значение «*Номер цеха*».

*7.* Проведите вычисления для столбцов, объединенных общим заголовком «Итого», используя аппарат встроенных математических функций Excel. Для подсчета числа дней, отработанных отдельными сотрудниками можно воспользоваться статистической функцией **СЧЕТ.** Для сокращения объема работы примените функцию **СЧЕТ** для первого сотрудника, а затем размножьте формулы, применив команду **Правка → Заполнить.** 

Для подсчета числа дней отпуска, прогулов и больничных можно воспользоваться статистической функцией **СЧЕТЕСЛИ**. В качестве критерия отбора здесь следует использовать символы О, П и Б, соответственно. Значения в столбце **Отработано часов** рассчитайте с помощью математической функции **СУММ.**

*8.* Подведите итоги по количеству отработанных часов рабочими каждого из цехов. Для этого выделите область, включающую названия столбцов «Номер цеха», «ФИО», «Должность» и т.д. (до конца электронной таблицы) и данные, содержащиеся в этих столбцах. Теперь, для разбиения данных по группам нужно выполнить команду **Данные** → **Итоги**.

В появившемся диалоговом окне *Промежуточные итоги* в списке «*При каждом изменении в…*» выберите значение «*Номер цеха*», в списке «**Операция» –** значение *«сумма»,* а в списке «*Добавить итоги по…»* – значение «*Отработано часов*».

Аналогичные вычисления проведите для числа отработанных дней, дней отпуска, больничных и прогулов. В результате, в правой части рабочего листа появится структура, позволяющая скрывать и показывать строки (с помощью кнопок "+" и "-"), содержащие данные для одного и того же цеха (см. рис.2).

| Год                      | Месяц             |           |   |                |                         |                         |                         |                         |                         |          |
|--------------------------|-------------------|-----------|---|----------------|-------------------------|-------------------------|-------------------------|-------------------------|-------------------------|----------|
| 2005                     | Октябрь           |           |   |                |                         |                         |                         |                         |                         |          |
| Номер цеха               | ФИО               |           | 1 | $\overline{2}$ | 3                       | $\overline{\mathbf{4}}$ | 5                       | 6                       | $\overline{7}$          | 8        |
| $1 \text{$ \texttt{qex}} | Беляев Н.М.       |           | B | B              | 8                       | 8                       | 8                       | 8                       | 8                       | B        |
| Скрябин П.С.<br>$1$ цех  |                   | Рабочий   | B | B              | 8                       | 8                       | 8                       | 8                       | 8                       | B        |
| $1$ цех                  | Свиридова<br>Т.П. | Рабочий   | B | B              | Б                       | Б                       | Б                       | Б                       | 8                       | B        |
|                          | Околелова         | Рабочий   | B | B              | $\overline{\mathbf{4}}$ | $\overline{\mathbf{4}}$ | $\overline{\mathbf{4}}$ | $\overline{\mathbf{4}}$ | $\overline{\mathbf{4}}$ | B        |
| $1$ цех                  | E.B.              |           |   |                |                         |                         |                         |                         |                         |          |
| $1$ цех                  | Попова Т.Н.       | Менеджер  | B | B              | 8                       | 8                       | $\bm{\Pi}$              | $\mathbf \Pi$           | 8                       | B        |
| 1 цех Итог               |                   |           |   |                |                         |                         |                         |                         |                         |          |
| $2 \text{qex}$           | Иванова Т.Н.      | Рабочий   | B | B              | $\mathbf 0$             | $\mathbf 0$             | $\mathbf 0$             | $\mathbf 0$             | $\mathbf 0$             | B        |
| $2$ цех                  | Никитин П.С.      | Рабочий   | B | B              | 8                       | 8                       | 8                       | 8                       | 8                       | B        |
| $2 \text{qex}$           | Жучков Н.И.       | Менеджер  | B | B              | $\overline{\mathbf{4}}$ | $\overline{\mathbf{4}}$ | $\overline{\mathbf{4}}$ | $\overline{\mathbf{4}}$ | $\overline{\mathbf{4}}$ | B        |
| $2$ цех                  | Жуйкова Е.Г.      | Нач. цеха | B | B              | 8                       | 8                       | 8                       | 8                       | 8                       | B        |
| $2 \text{ цex}$          | Белкина М.Е.      | Бухгалтер | B | B              | 8                       | $\bf{E}$                | Б                       | Б                       | Б                       | $\bf{B}$ |
| 2 цех Итог               |                   |           |   |                |                         |                         |                         |                         |                         |          |
| 3 цех Итог               |                   |           |   |                |                         |                         |                         |                         |                         |          |
| 4 цех Итог               |                   |           |   |                |                         |                         |                         |                         |                         |          |
| 5 цех Итог               |                   |           |   |                |                         |                         |                         |                         |                         |          |
| Общий итог               |                   |           |   |                |                         |                         |                         |                         |                         |          |

*Рис.2 Структура рабочего листа Excel*

*9.* Скройте данные для отдельных работников, оставив видимыми только итоговые данные.

*10***.** Постройте диаграммы, показывающие распределение по цехам числа отработанных часов, отработанных дней, а также дней отпуска, больничных и прогулов. Используя аппарат редактирования диаграмм, придайте диаграммам «привлекательный» вид.

#### **Типовые оценочные материалы по теме 5** «**Технологии финансовых расчетов»**

#### **Типовое задание**

В ходе судебного заседания выяснилось, что по вине пенсионного фонда в течение 10 лет недоплачивали 100 руб. пенсии ежемесячно. Суд обязал фонд выплатить недоплаченные деньги с процентами (12% годовых, начисление процентов ежемесячно). Какова сумма выплаты?

**Типовые оценочные материалы по теме 6** «Оценка эффективности инвестиционных проектов в среде MS Excel»

#### **Типовое задание**

Промышленная компания по производству подъемного оборудования решила построить новый цех для выпуска малых подъемников для универсамов. Проект предполагает вложение 300 тыс. руб. в постройку цеха в нулевой год. В начале первого года необходимо вложить еще 200 тыс. руб. для закупки и установки оборудования, а в начале второго года придется потратить 50 тыс. руб. на рекламу новой продукции. В третьем, четвертом, пятом и шестом годах реализация новой продукции принесет прибыль, соответственно равную 400 тыс. руб., 600 тыс. руб., 700 тыс. руб. и 200 тыс. руб. После этого выпуск малых подъемников прекращается, так как спрос на них будет удовлетворен.

Задание:

1) Вычислите NPV инвестиционного проекта при следующих ставках дисконтирования: 0%, 20%, 30%, 40%, 50%. Постройте график функции NPV.

2) Вычислите внутреннюю норму доходности проекта.

3) Определить значение коэффициента дисконтирования, при котором проект принесет доход, современная стоимость которого 1 тыс. руб.

4) Сделайте выводы.

#### **Типовые оценочные материалы по теме 7 «Моделирования бизнеспроцессов»**

#### **Типовое задание**

Для страховой компании:

1.Постройте 2-х уровневую функциональную модель в нотации IDEF0

2.Заполните таблицы с описанием всех объектов построенной модели по форме таблицы

3.Диаграммы построить в MS WORD и представить в виде соответствующих файлов.

Отчет предоставляются в виде текстового документа MS WORD.

#### **Типовые оценочные материалы по теме 8 «Компьютерные информационные системы в экономике»**

#### **Типовое задание**

В ходе выполнения работы обучающемуся предлагается дополнить пример операциями, аналогичными тем, которые были отражены в базе данных в ходе выполнения работы на практических занятиях. Обучающемуся предлагается описать производство ещё одного вида продукции, то есть ещё одного типа одежды. Это может быть, например, юбка, рубашка, пальто и т.д.

Нужно определиться с количеством материалов разного вида, необходимых для производства одного изделия. В базе данных нужно провести документы по закупке материалов, необходимых для производства определенной партии этого вида продукции. Далее в базе данных нужно отразить производство и реализацию этой партии продукции, дополнительное начисление зарплаты, провести денежные расчеты и заново подвести итоги работы за месяц. В результате прибыль за месяц должна увеличиться по отношению к той, которая сформировалась ранее без учета производства нового вида продукции.

#### 4.3. Оценочные средства для промежуточной аттестации.

#### 4.3.1. Перечень компетенций с указанием этапов их формирования в процессе освоения образовательной программы. Показатели и критерии оценивания компетенций с учетом этапа их формирования

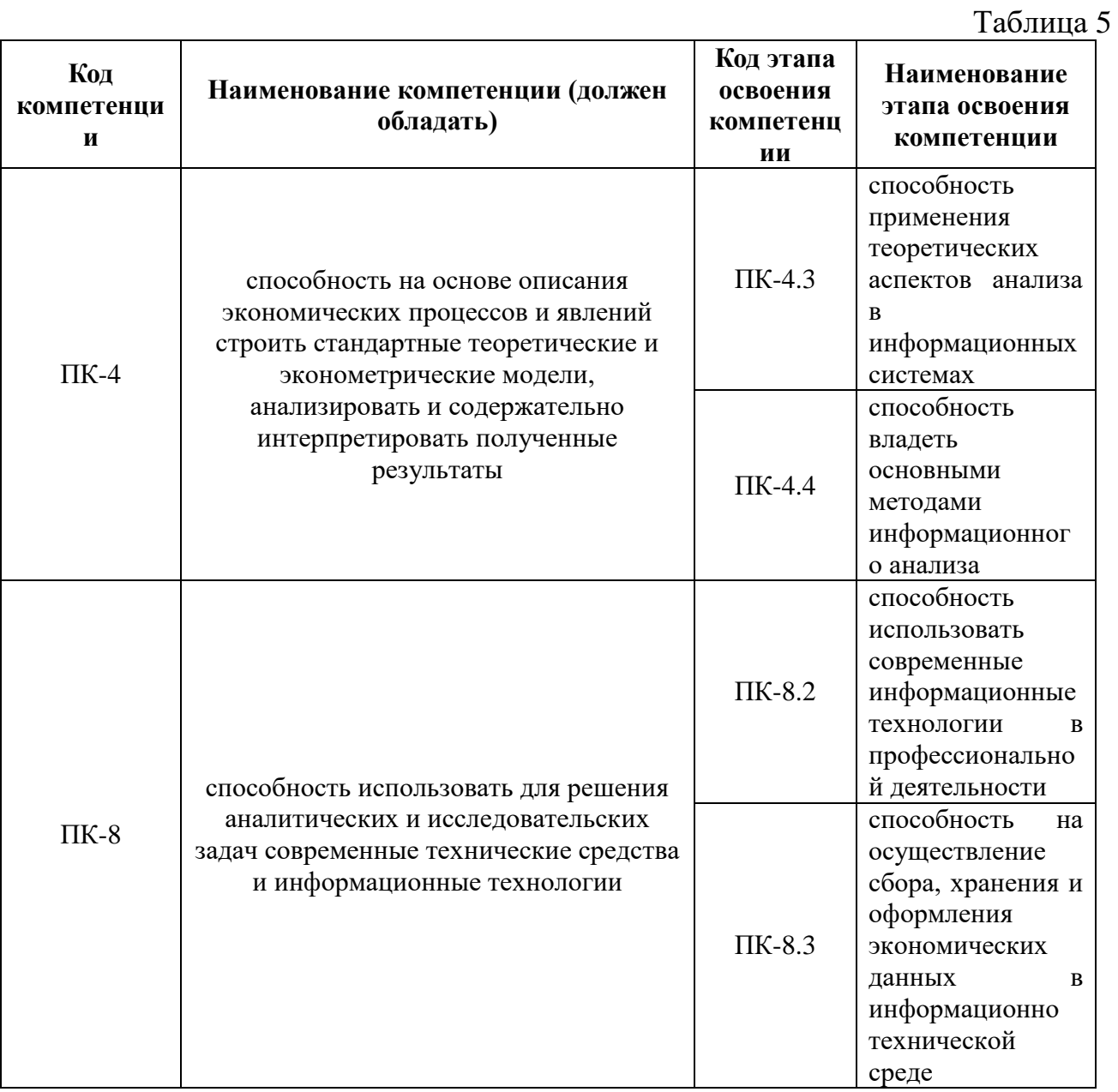

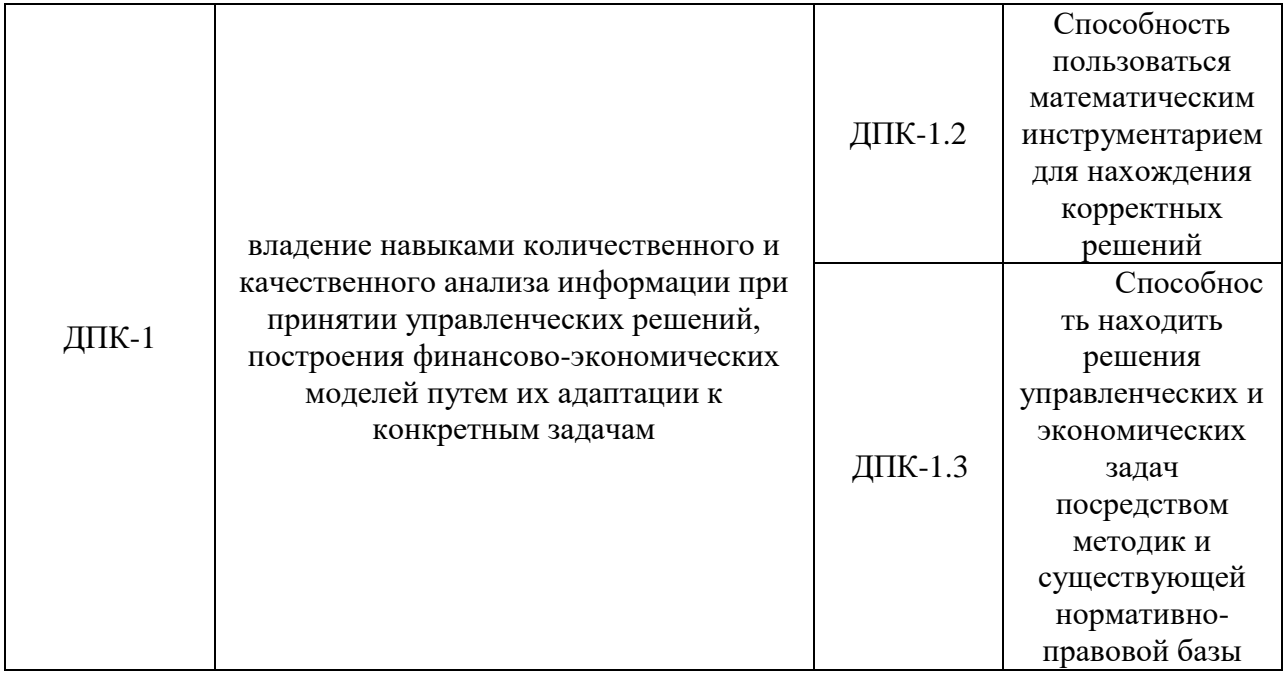

Таблица б

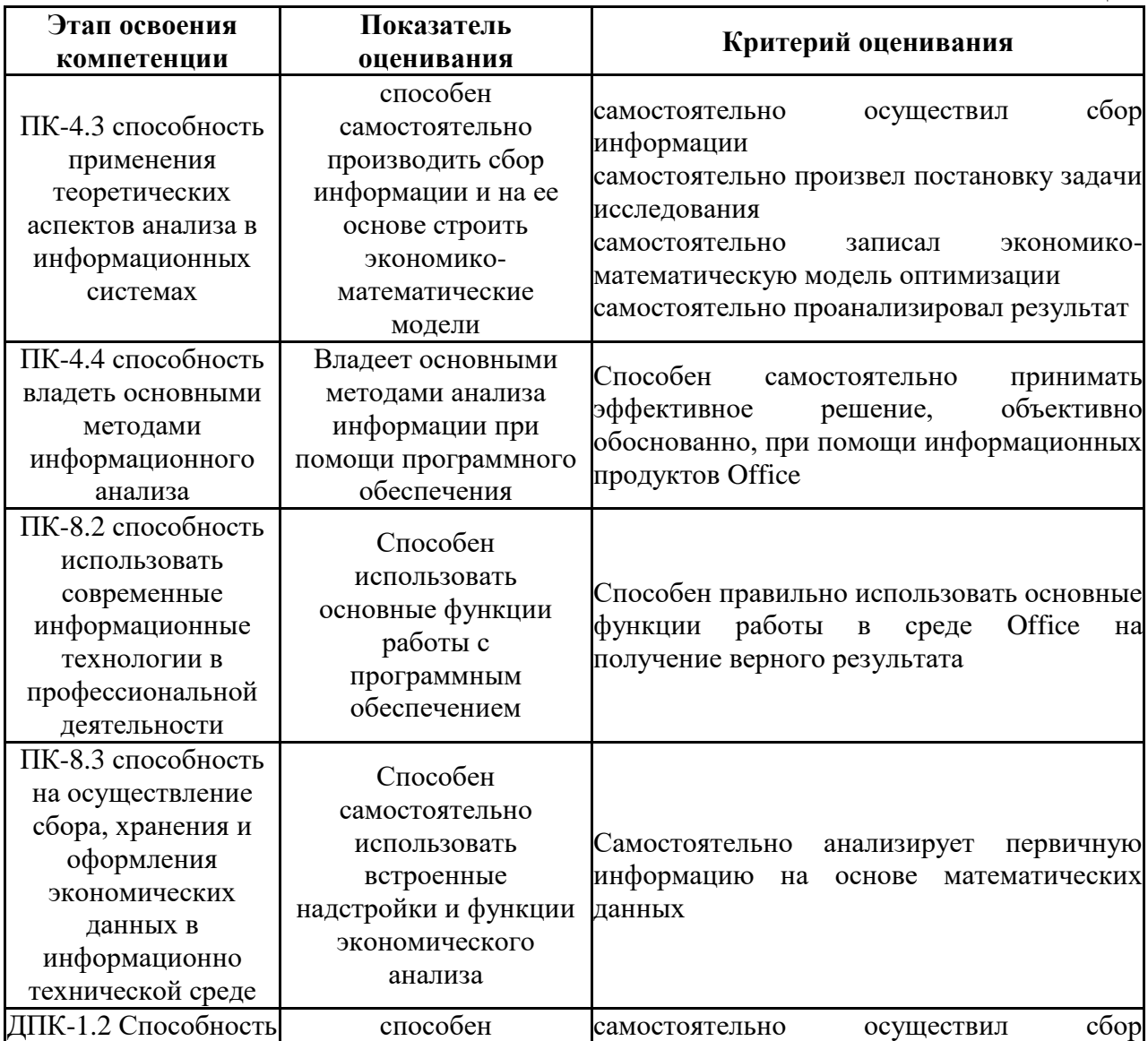

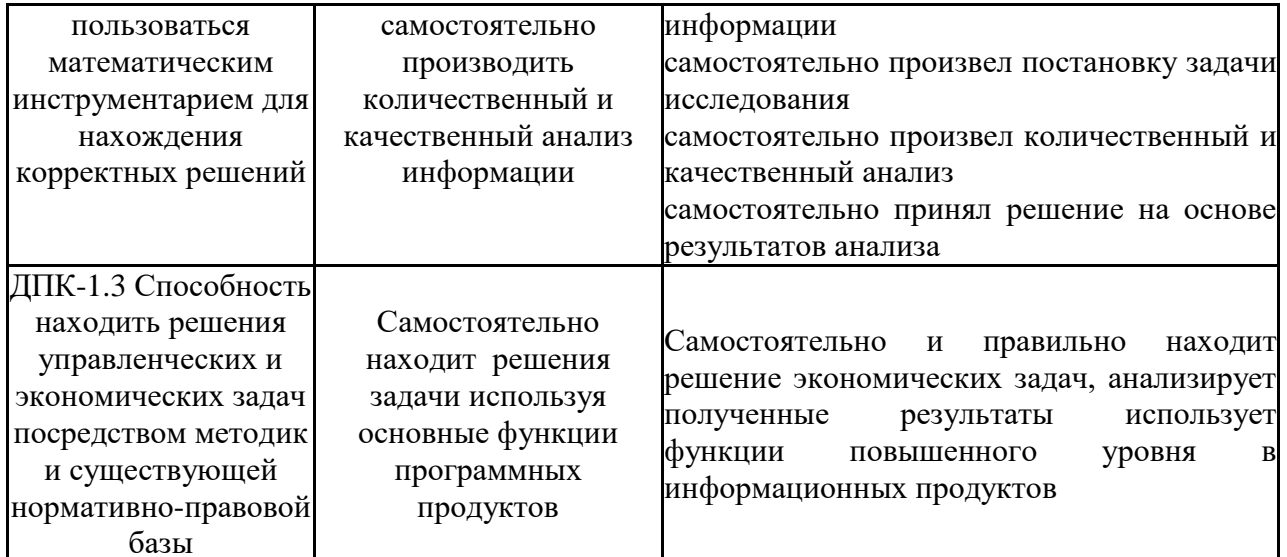

#### 4.3.2 Типовые оценочные средства

Промежуточная аттестация по дисциплине проводится: для очной формы обучения – в виде зачета по окончании 4-го семестра и экзамена по окончанию 5-го семестра.

#### Вопросы для зачета

- 1. Основные характеристики и назначение текстовых редакторов. Текстовые редакторы Блокнот, WordPad, MS Word. Форматы текстовых документов: DOC, RTF, HTML, PDF.
- 2. Состав и назначение пакета MS Office. Характеристика программ пакета MS Office. Единый пользовательский интерфейс.
- 3. Интегрированные возможности MS Office: обмен данными между приложениями: технологии DDE и OLE, буфер обмена, подготовка документов путем слияния.
- 4. MS Word: Режимы отображения документа: обычный, разметка страницы, структура, Web-документ. Колонтитулы. Нумерация страниц. Понятие раздела в документе.
- 5. Средства форматирования MS Word: форматирование символов и абзацев, создание списков, вставка и редактирование таблиц.
- 6. Шаблон документа. Использование полей в документе MS Word: панель инструментов Формы, логические поля, вычисляемые поля, поля слияния, поле Дата. Защита документа.
- 7. MS Word: плавающие объекты, создание рисованных объектов, группирование объектов, режимы обтекания. Редактор формул Equation  $3.0.$
- 8. Оформление документа при помощи стилей: стили заголовков, сноски и перекрестные ссылки, автонумерация формул, рисунков и таблиц, создание электронного оглавления.
- 9. Табличный процессор MS Excel: хранение данных в ячейках, типы ланных.
- 10.Определение списка в Excel: поле, запись. Фильтры, условия фильтрации.
- 11.MS Excel: Мастер функций. Классы функций, синтаксис функций. Логические функции, финансовые функции, суммирование по условию.
- 12.MS Excel: решение уравнений с помощью средства Подбор параметра и Поиск решения.
- 13.MS Excel: построение диаграмм. Построение графиков функций.
- 14.Технология и методы обработки информации.

#### **Вопросы к экзамену**

- 1. Экономическая информация как часть информационного ресурса общества.
- 2. Информация и информационные процессы в организационноэкономической сфере.
- 3. Технология и методы обработки экономической информации.
- 4. Роль и место автоматизированных информационных систем в экономике.
- 5. Проектирование автоматизированных информационных систем.
- 6. Функциональные и обеспечивающие подсистемы.
- 7. Роль и место специалиста экономического профиля на стадиях жизненного цикла создания, развития и эксплуатации информационной системы.
- 8. Интеллектуальные технологии и системы.
- 9. Телекоммуникационные технологии в экономических информационных системах.
- 10.Расчет амортизационных отчислений.
- 11.Сущность функций ДДОБ, АСЧ, ФУО, ПУО.
- 12. Расчёт финансовой ренты.
- 13.Сущность функций КПЕР, ПС , ПЛТ , БС , ОСПЛТ , ее параметры и назначение.
- 14.Использование дисконтированных показателей для оценки эффективности инвестиционного проекта.
- 15.Расчёт чистой приведенной величины дохода.
- 16.Расчёт внутренней нормы доходности.
- 17.Критерии выбора инвестиционного проекта.
- 18.Использование сервиса Подбор параметра.
- 19.Технология диспетчера сценариев.
- 20.Методология IDEF0.
- 21.Модели AS-IS и TO-BE, их отличия.
- 22.Этапы проектирования ИС.
- 23.Роль пользователя на различных этапах.
- 24.Финансовые методы оценки эффективности ИС.
- 25.Качественные методы оценки ИС.
- 26.Методика ROI. Эффекты от внедрения.

## **Шкала оценивания (зачет)**

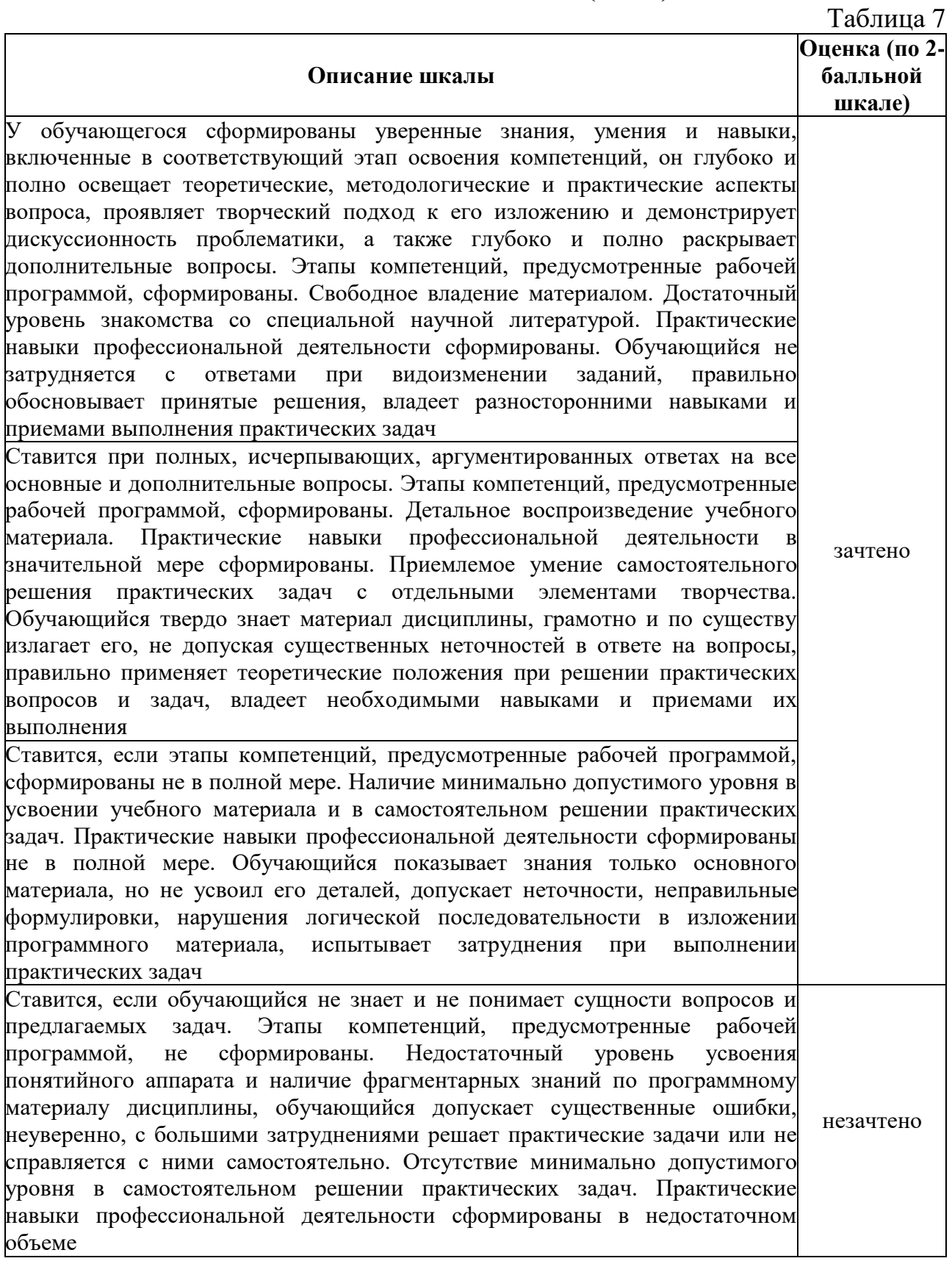

## Шкала оценивания (**экзамен**)

Таблица 8

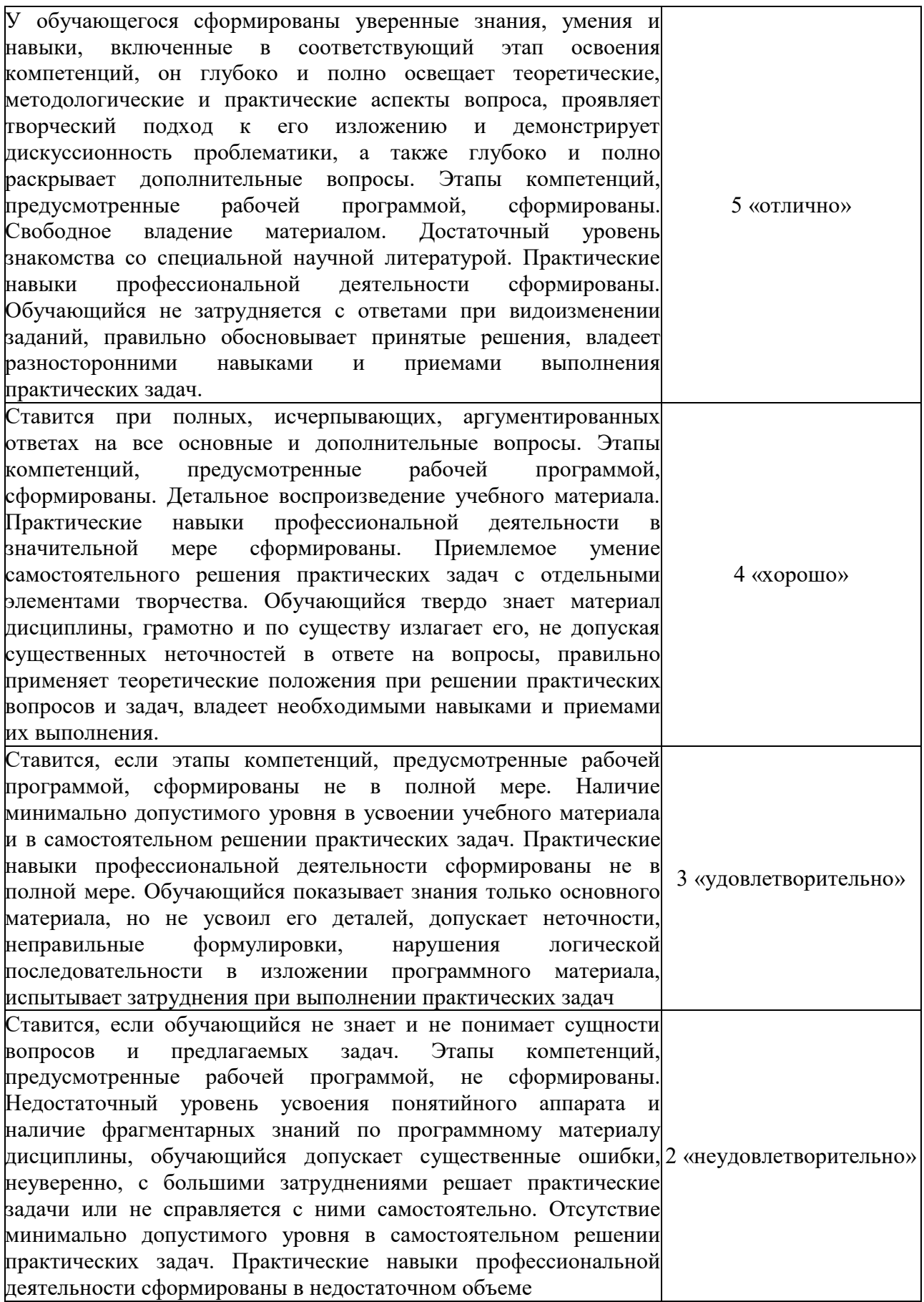

## **4.4. Методические материалы**

Промежуточная аттестация по дисциплине «Информационные технологии в экономике» на очном отделении проводится в соответствии с Учебным планом в 4 семестре в форме зачета, в 5 семестре в форме экзамена.

Обучающийся допускается к зачету и экзамену по дисциплине в случае выполнения им учебного плана по дисциплине: выполнения всех заданий и мероприятий, предусмотренных программой дисциплины (по формам текущего контроля). В случае наличия учебной задолженности обучающийся отрабатывает пропущенные занятия на консультациях. Зачет и экзамен принимает лектор. Оценка знаний обучающегося носит комплексный характер, является балльной и определяется:

выполнение работы обучающимся;

ответом обучающегося;

учебными достижениями обучающегося в семестровый период.

Оценками знаний, умений, навыков обучающегося на зачете являются: «зачтено» или «незачтено»; на экзамене: «отлично» – 5, «хорошо» – 4, «удовлетворительно» – 3, «неудовлетворительно» – 2. Основой для определения оценки служит уровень усвоения обучающимися материала, предусмотренного рабочей программой дисциплины.

## <span id="page-24-0"></span>**5. Методические указания для обучающихся по освоению дисциплины**

#### **5.1. Методические указания по организации самостоятельной работы обучающихся**

Главным при изучении дисциплины «Информационные технологии в экономике», являются постоянные и целенаправленные усилия в освоении приобретаемой новой информации и умение применять теоретические знания для решения прикладных задач.

Принципиально важным для обучающихся при изучении каждого раздела каждой темы курса является необходимость сосредоточиться на понимании базовых, фундаментальных понятий, постановке задач и подходов к их решению. От этого напрямую зависит умение и возможность применения изучаемых методов к решению конкретных задач. .В процессе самостоятельной подготовки к практическим занятиям обучающийся может пользоваться различными источниками. К главным из них относятся: рабочая учебная программа, лекции по соответствующей теме, рекомендованные учебные и методические пособия.

Начало самостоятельной работы – ознакомление с учебной программой. Приступая к подготовке к занятию по конкретной теме, обучающийся должен подробно изучить соответствующий раздел программы курса, где в сжатом виде определены основные вопросы, дана их последовательность, а также указана рекомендуемая учебная литература (основная и дополнительная).

Продолжение самостоятельной работы – изучение темы занятия по учебникам и учебным пособиям, которыми обучающийся обязательно должен пользоваться наряду с лекционным материалом. Это важно и необходимо, т.к. в них ряд вопросов раскрыт более подробно, чем на лекции. Кроме того, лекция – это не пересказ учебника, поэтому другие источники расширяют кругозор, расширяют базу знаний.

Придерживайтесь списка рекомендуемой литературы, т.к. он соответствует программе курса. При изучении конкретной темы по учебнику (или учебному пособию) принципиальное значение имеет умение правильно читать текст. В процессе чтения необходимо вырабатывать самостоятельные суждения, принимая или отвергая те идеи, которые изложены в учебниках. Порой попытка предложить свое решение, опровергнуть те или иные положения учебника ведет к их более глубокому пониманию и принятию их как истинных.

Наряду с основным материалом при подготовке к практическому занятию можно пользоваться дополнительными источниками: специальной научной, научно-популярной, справочной литературой, а также материалами, размещенными в глобальной сети Интернет. Это определяющий этап самостоятельной работы, он очень сложен и важен, именно здесь формируется умение работать с научной литературой, полученные на этом этапе знания являются наиболее прочными.

После изучения основной и дополнительной литературы по конкретной теме наступает самый творческий этап процесса подготовки к практическим занятиям –самостоятельное обдумывание материала. На этом этапе окончательно усваивается материал, информация приобретает форму знаний, а продолжение этого процесса приводит к формированию навыков.

Завершающий этап подготовки к практическому занятию – ответы на проверочные вопросы и выполнение заданий, которые помогут правильно осмыслить изученный материал и проверить приобретенные знания.

Если пройдены все этапы самостоятельной работы, то на занятии вы сможете углубить понимание темы, задавая содержательные вопросы, принимая участие в обсуждении различных проблем, отвечая на контрольные вопросы и вопросы других обучающихся, решая задачи и выполняя упражнения.

Если же после семинарского занятия у обучающегося остаются невыясненные вопросы, то следует пойти на консультацию к преподавателю, чтобы уточнить данные вопросы.

#### **5.2 Методы и формы организации самостоятельной работы обучающихся Опрос (О)**

При самостоятельной работе по подготовке к опросу обучающемуся необходимо ознакомится с темой и списком вопросов по теме. Повторить лекционный материал по теме, отметь «проблемные» точки. Определить

необходимую литературу из рекомендованной к курсу, так же, можно воспользоваться интернет – ресурсами и справочно-информационными системами. Сформировать тезисный список ответов на вопросы, со своими замечаниями и комментариями. обучающийся должен быть готов ответить на поставленные вопросы, аргументировать свой вариант ответа, ответить на дополнительные и уточняющие вопросы преподавателя.

#### **Критерии оценки устного опроса**

Ответ обучающегося оценивается, исходя из следующих критериев:

- полнота, четкость, информационная насыщенность ответа;

- новизна используемой информации;

- знание и исследование научных источников, нормативных актов, юридической практики.

#### **Оценивание устного опроса**

Ответ обучающегося может быть оценен по 5-ти бальной шкале преподавателем, исходя из критериев оценки устного опроса.

**ТЗ: Типовые задачи** выполняются на занятиях в компьютерном классе. В конце занятия обучающийся представляет преподавателю письменный отчет, включающий решения индивидуальных заданий. В случае домашнего выполнения индивидуальных заданий для повышения оценки отчет принимается с защитой.

- Оценка «отлично» выставляется обучающемуся при верном выполнении всех заданий.
- Оценка «хорошо» при верном выполнении 75% заданий.
- Оценка «удовлетворительно» при верном выполнении 50% заданий.
- Оценка «неудовлетворительно» при выполнении менее 50% заданий.

#### **5.3 Методические рекомендации по подготовке к практическим занятиям**

Задания практических занятий по дисциплине «Информационные технологии в психологии» выполняются в компьютерном классе. Для подготовки к практическому занятию необходимо ознакомиться с материалом лекции по соответствующей теме. Основой выполнения заданий является справочно-методический материал, который состоит из пошаговых инструкций, замечаний, следствий и рекомендаций.

В конце каждого занятия обучающийся представляет преподавателю отчет, выполненный в MS Word. Отчет состоит из ответов на поставленные в заданиях вопросы с сохранением нумерации заданий.

В случае домашнего выполнения заданий лабораторной работы для повышения оценки отчет принимается с защитой.

- Оценка «отлично» выставляется обучающемуся при верном выполнении всех заданий.
- Оценка «хорошо» при верном выполнении 75% заданий.
- Оценка «удовлетворительно» при верном выполнении 50% заданий.
- Оценка «неудовлетворительно» при выполнении менее 50% заданий.

#### <span id="page-27-0"></span>**6. Учебная литература и ресурсы информационнотелекоммуникационной сети "Интернет", включая перечень учебнометодического обеспечения для самостоятельной работы обучающихся по дисциплине (модулю)**

#### **6.1Основная литература**

Таблица 9

<span id="page-27-1"></span>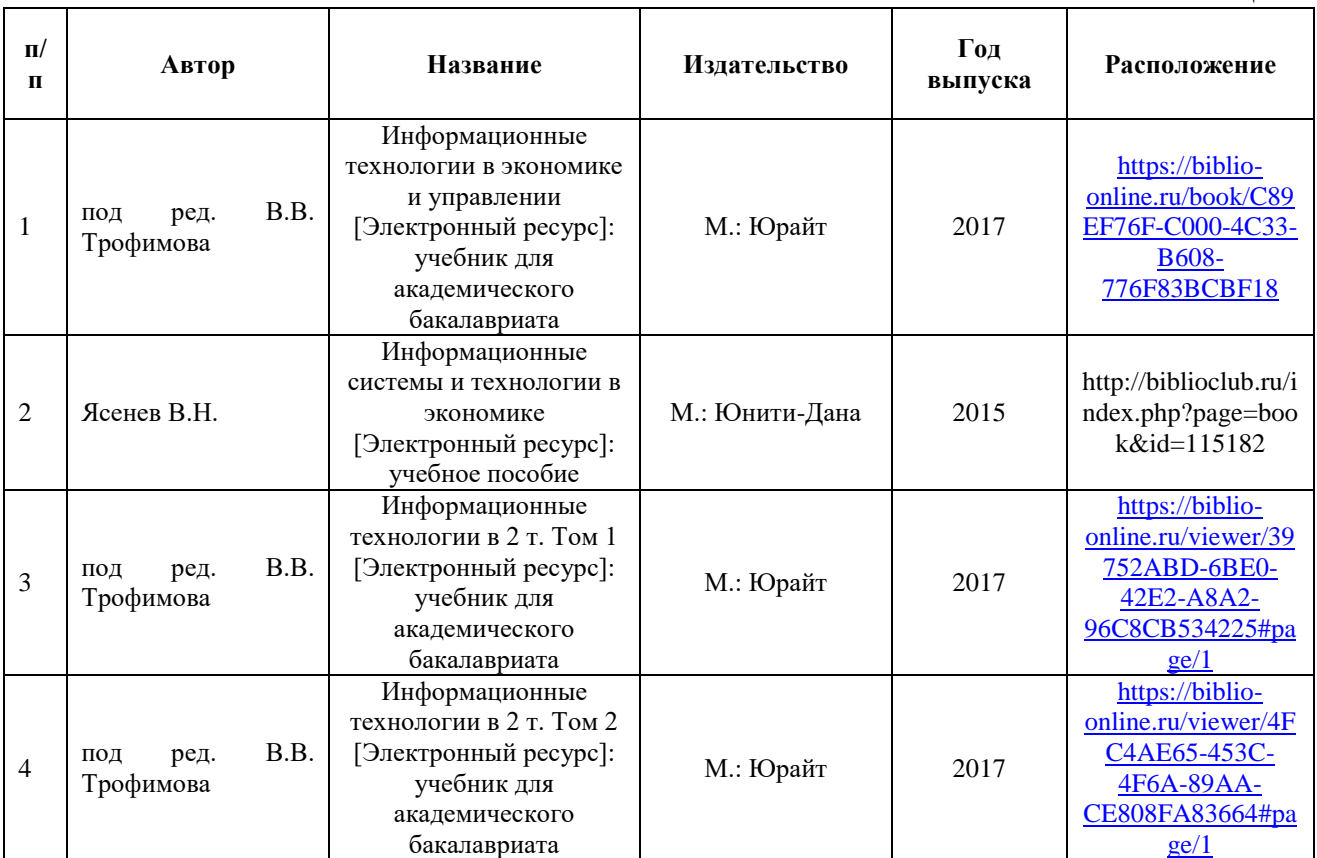

### **6.2Дополнительная литература**

Таблица 10

<span id="page-27-2"></span>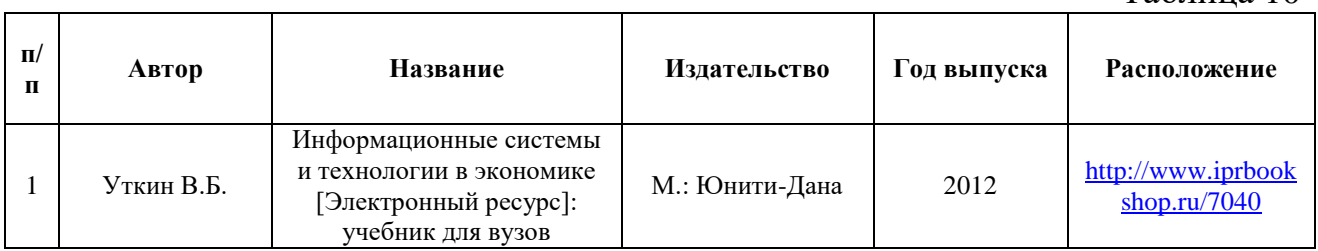

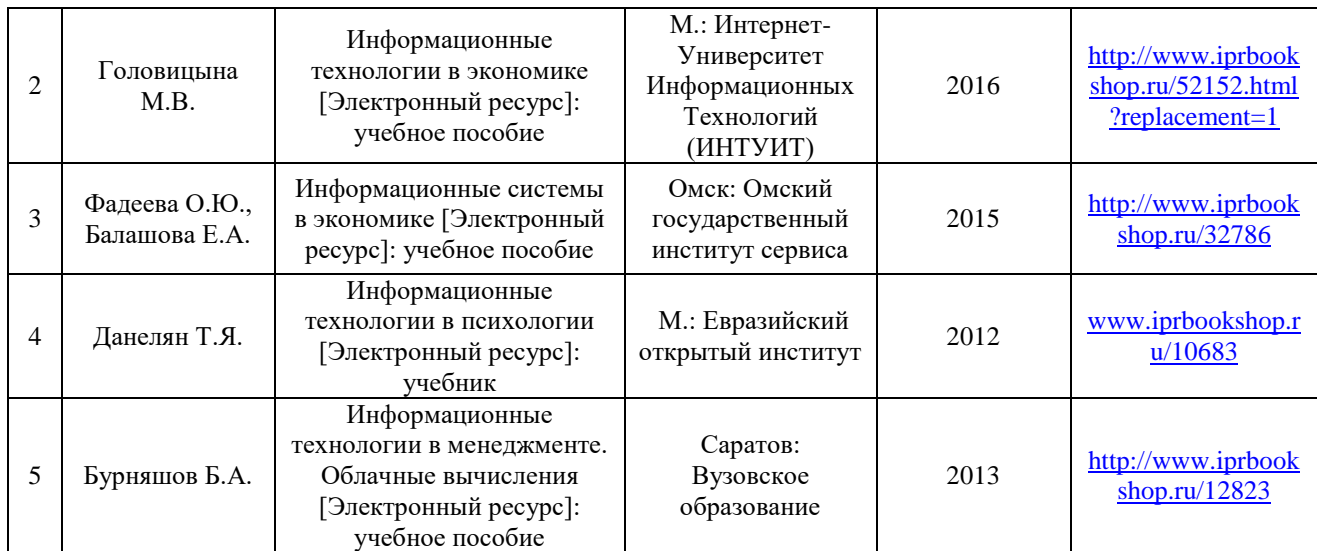

## **6.3Учебно-методическое обеспечение самостоятельной работы.**

<span id="page-28-0"></span>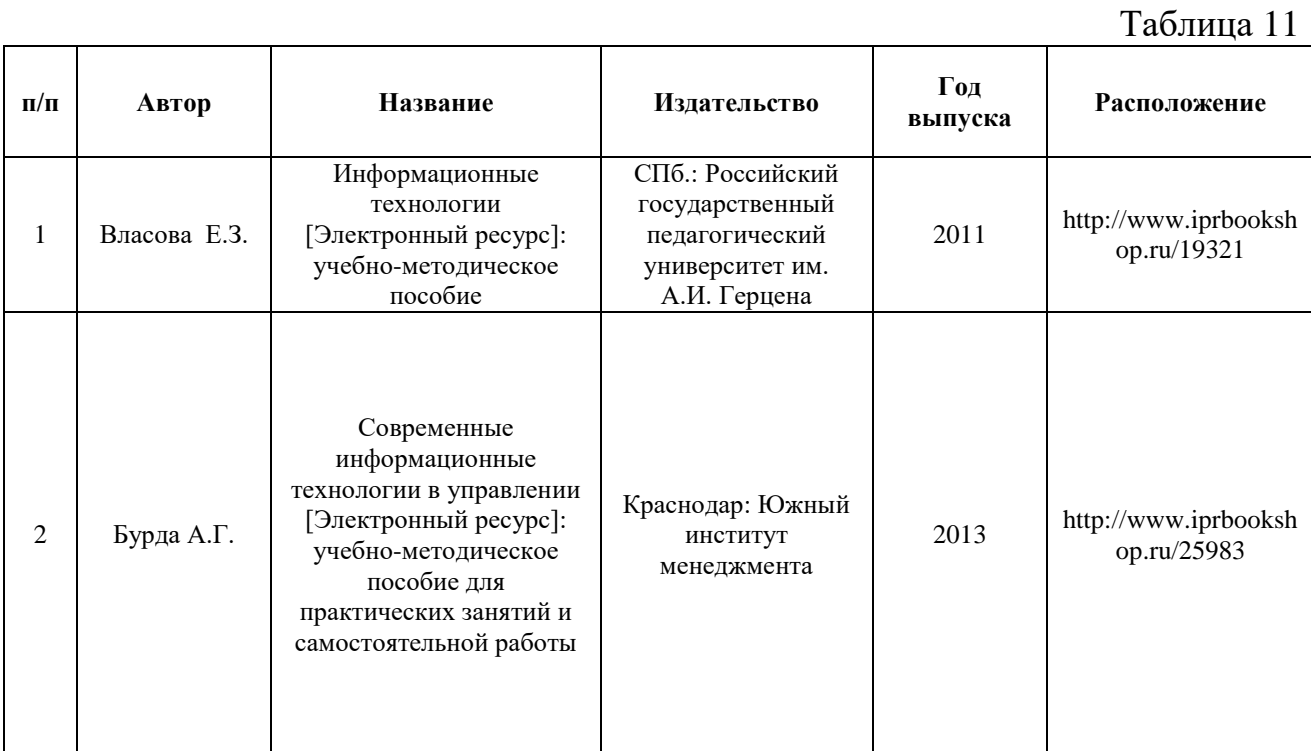

#### **6.4Нормативные правовые документы**

<span id="page-28-2"></span><span id="page-28-1"></span>Использование не предполагается.

## **6.5Интернет-ресурсы**

[-http://www.iprbookshop.ru/](http://www.iprbookshop.ru/) Электронно-библиотечная система IPRbooks

#### **6.6Иные источники**

Таблица 12

<span id="page-29-0"></span>

| $\Pi/\Pi$     | Автор                                             | Название                                                                              | Издательство | Год<br>выпуск<br>a | Печатная форма<br>(общее количество<br>экземпляров в<br>библиотеке) |
|---------------|---------------------------------------------------|---------------------------------------------------------------------------------------|--------------|--------------------|---------------------------------------------------------------------|
|               | Ивасенко А.Г.,<br>Гридасов А.Ю.,<br>Павленко В.А. | Информационные<br>технологии в экономике<br>и управлении : учебное<br>пособие         | М.: КноРус   | 2014               | 32                                                                  |
| $\mathcal{D}$ | Романова Ю.Д.                                     | Информационные<br>технологии в<br>менеджменте<br>(управлении): учебник и<br>практикум | М.: Юрайт    | 2016               | 20                                                                  |

#### <span id="page-29-1"></span>**7. Материально-техническая база, информационные технологии, программное обеспечение и информационные справочные системы**

Для обеспечения учебного процесса по дисциплине «Информационные технологии в экономике» филиал располагает учебными аудиториями для проведения занятий лекционного типа, практических занятий, групповых и индивидуальных консультаций, текущего контроля и промежуточной аттестации, а также помещениями для самостоятельной работы и помещениями для хранения и профилактического обслуживания учебного оборудования.

Лекционные аудитории оснащены видеопроекционным оборудованием для проведения презентаций, а также средствами звуковоспроизведения; помещения для практических занятий укомплектованы учебной мебелью; библиотека располагает рабочими местами с доступом к электронным библиотечным системам и сети интернет. Все учебные аудитории оснащены компьютерным оборудованием и лицензионным программным обеспечением.